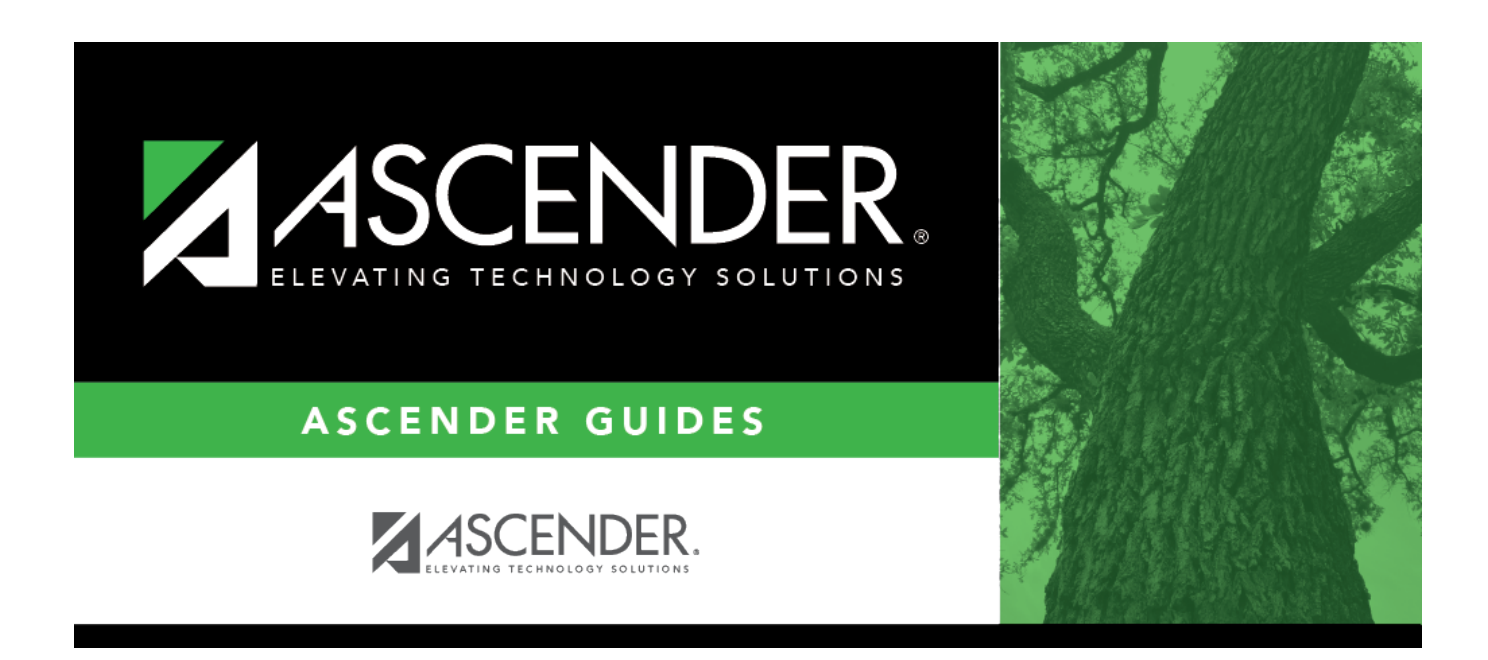

## **registration\_campus\_demo\_body**

## **Table of Contents**

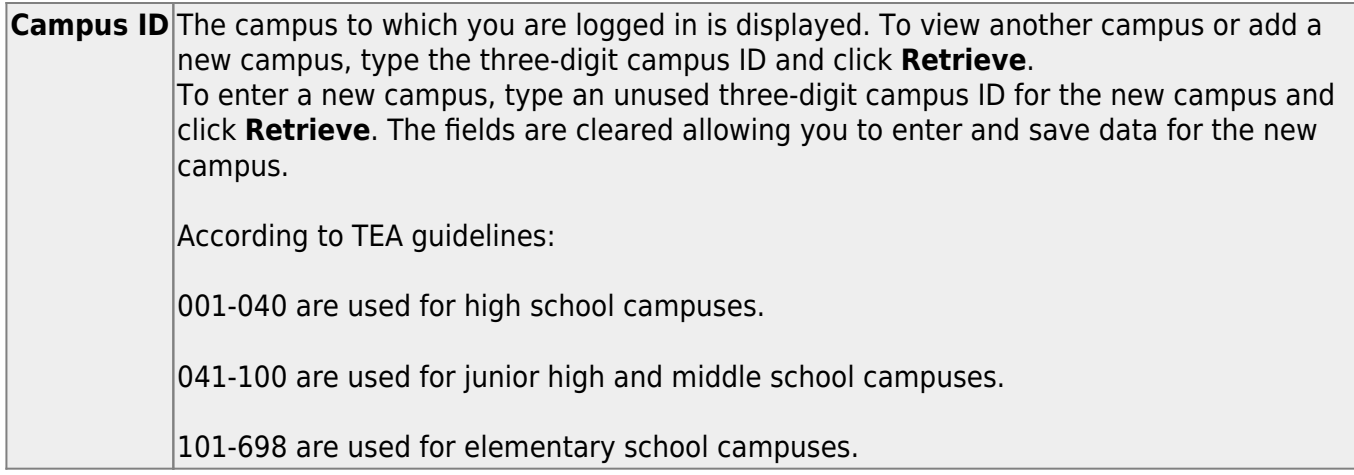

Existing demographic information for the campus is displayed.

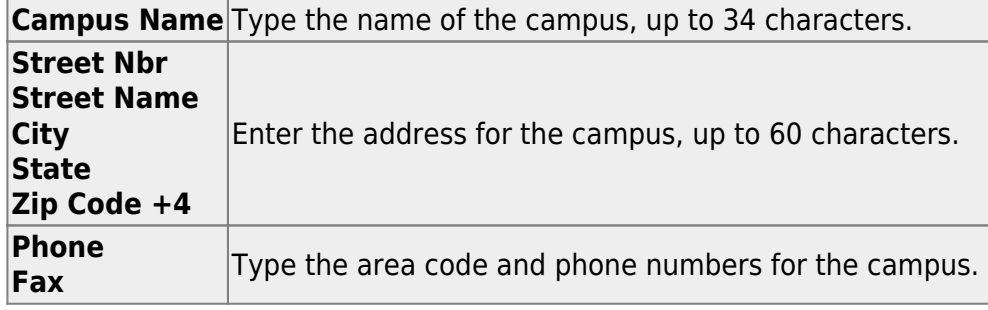

The following fields only display if the **District Type** field is set to Charter on the Registration > Maintenance > District Profile > District Information > Demographic Info tab.

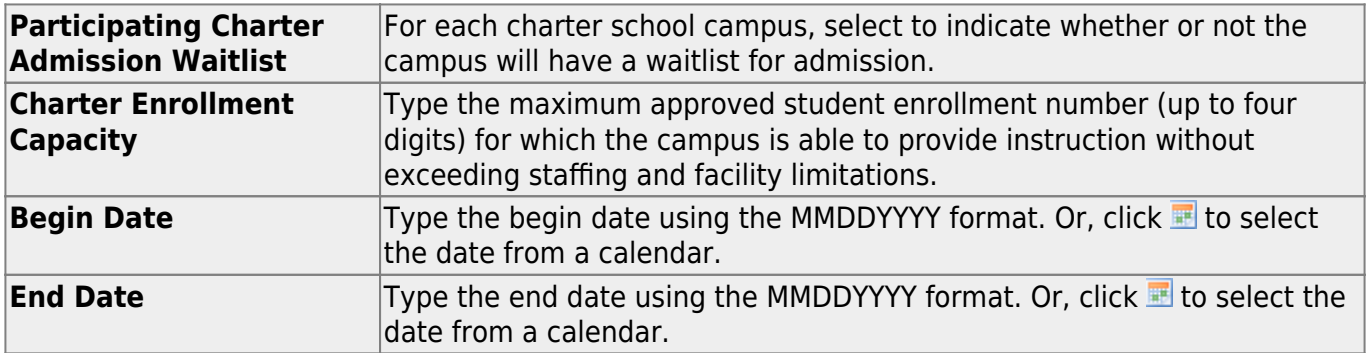

❏ Click **Save**.

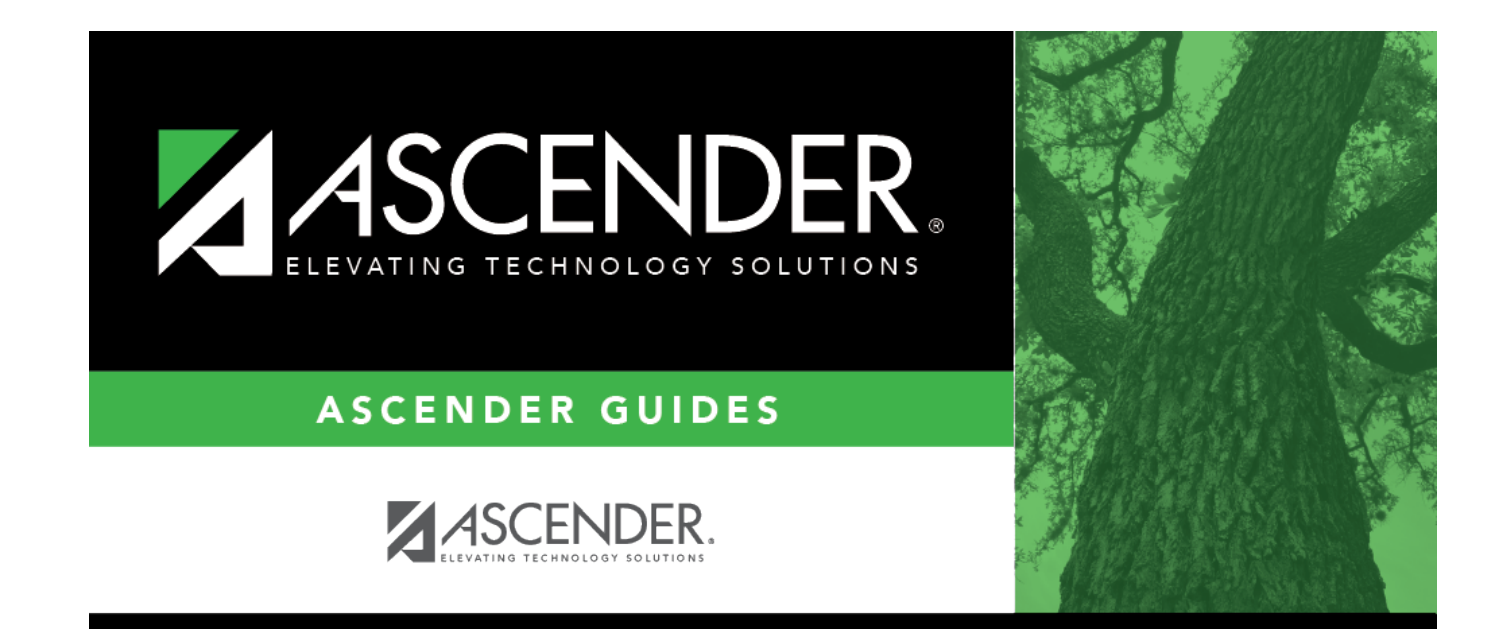

## **Back Cover**